## Introduction

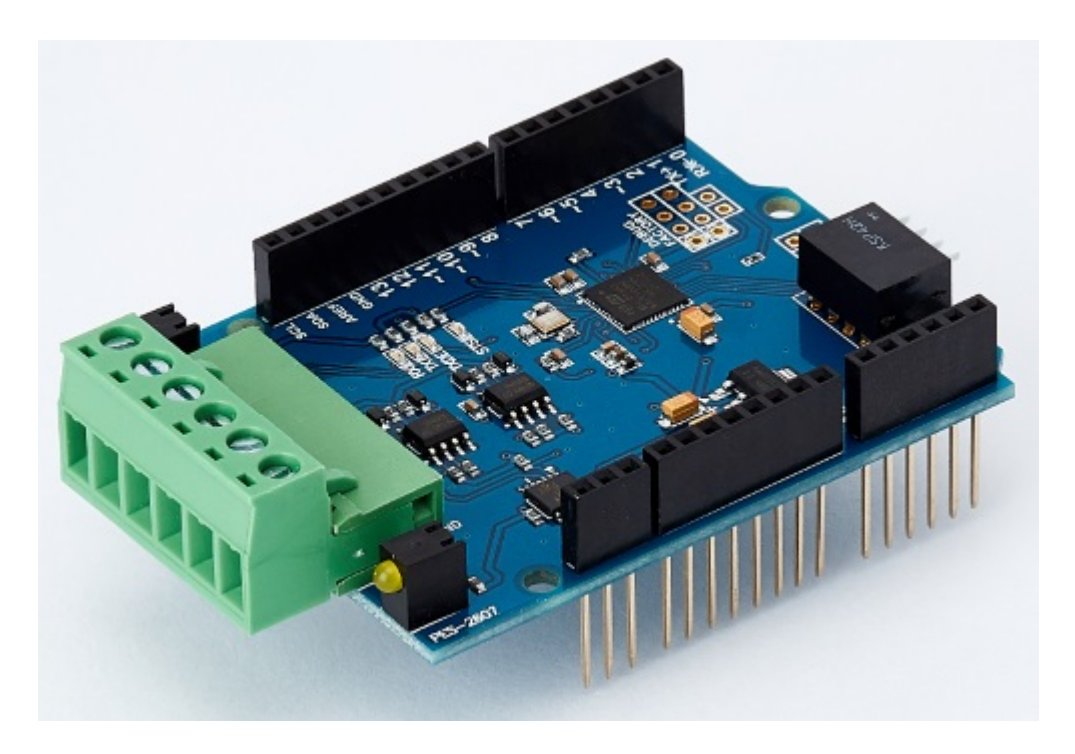

#### PES-2607

PES-2607, smart RS-422/485 board, is one of smart expansion boards for PHPoC Shields for Arduino. You can easily implement the RS-422 or RS-485 communication on the Arduino board by using this board and a PHPoC shield.

Highlights of PES-2607

• 1 X RS-422(or RS-485) port : 1200bps ~ 115200bps

※ Caution : Both a PHPoC shield with R2 or later version and an Arduino board are required to use this board!

What is the Smart Expansion Board for PHPoC shield?

A smart expansion board for PHPoC shield has own devices and firmware. This board communicate with a PHPoC shield in a master-slave protocol through the designated port. Two or more smart expansion boards can be connected to one PHPoC shield and each of them required to be setting a slave id.

## Dimension

Body

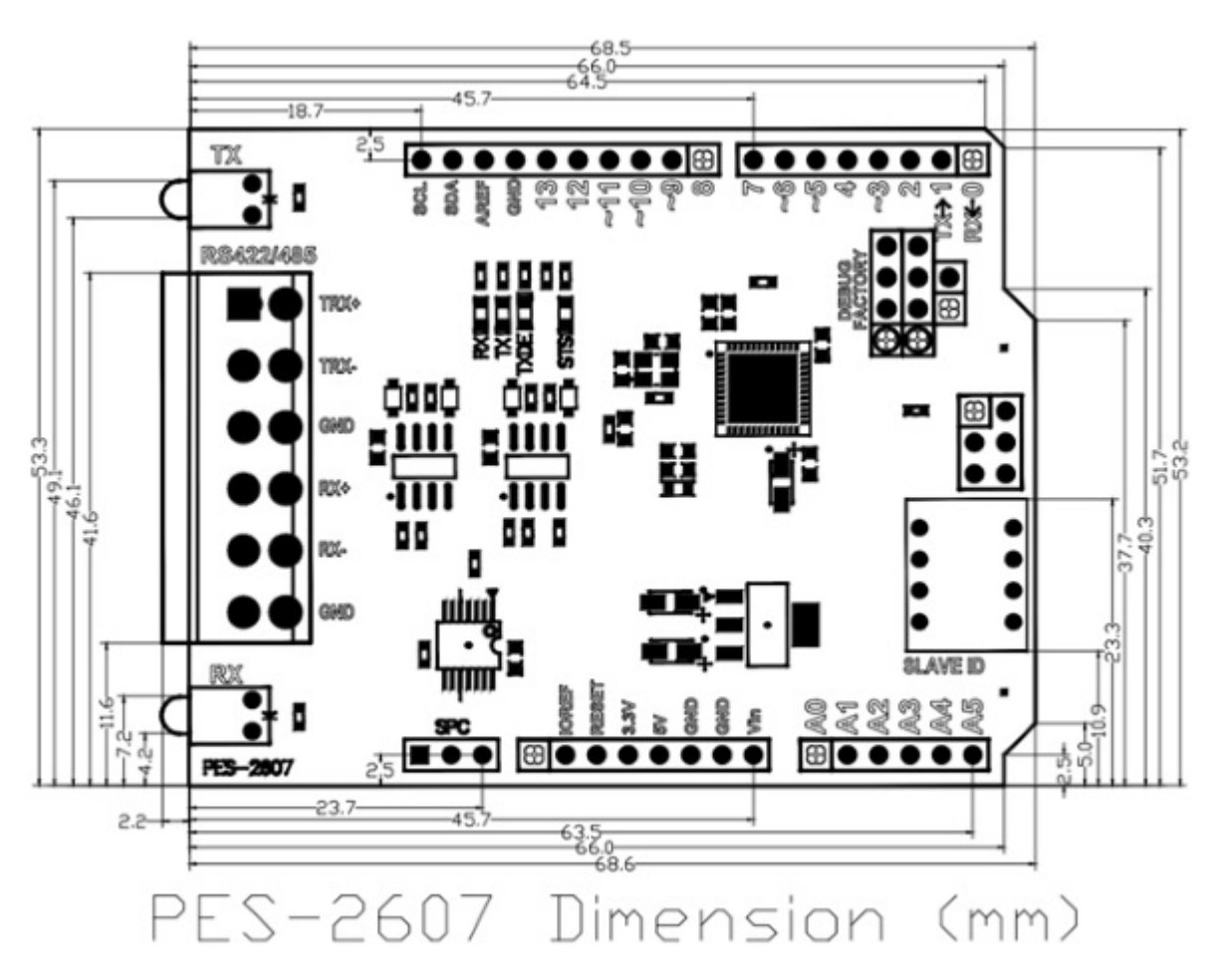

※ Dimensions(unit : mm) may vary according to a method of measurement.

### Terminal Block

This board uses two types of 6-pole terminal block. Refer to each datasheet for dimension.

- [Datasheet of T-type Terminal Block](https://www.phpoc.com/support/manual/pes-2607_user_manual/img/tb_type_T.pdf)
- [Datasheet of S-type Terminal Block](https://www.phpoc.com/support/manual/pes-2607_user_manual/img/tb_type_S.pdf)

# Schematic

This is the schematic of PES-2607.

[PES-2607-V10-PO.pdf](https://www.phpoc.com/support/manual/pes-2607_user_manual/img/PES-2607-V10-PO.pdf)

## Layout

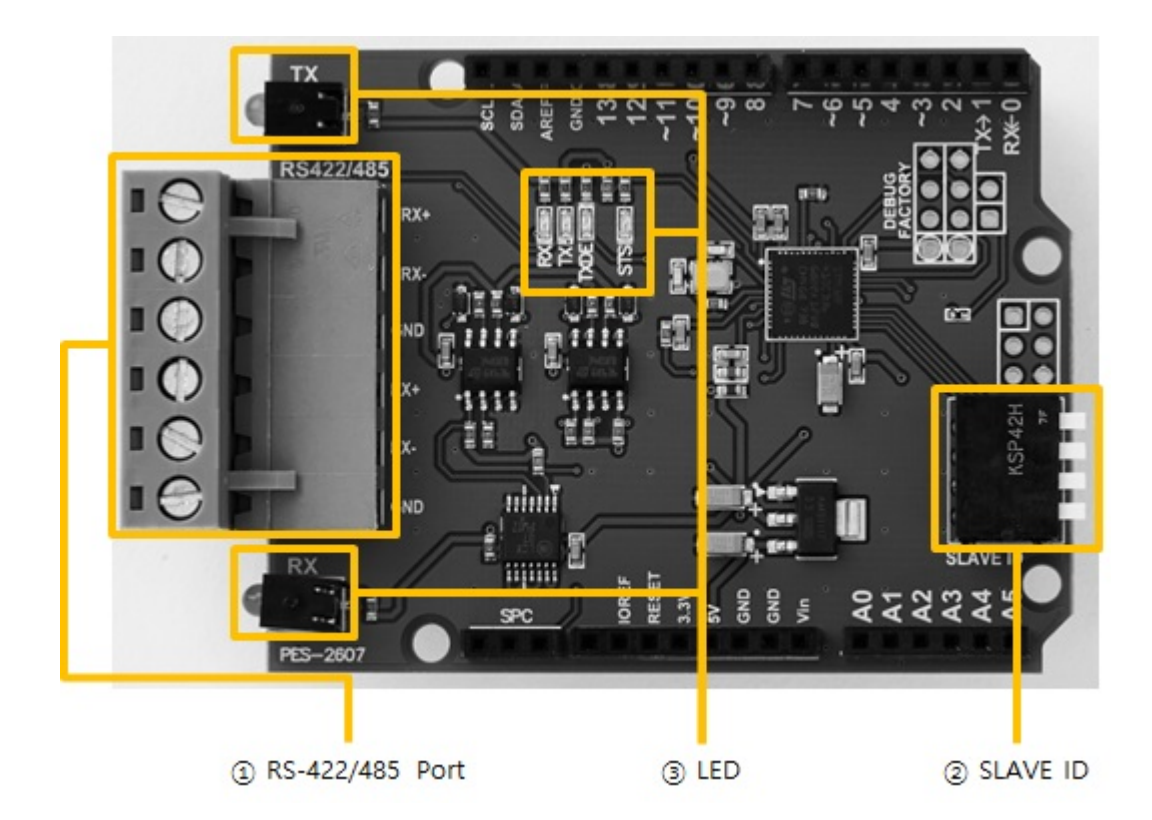

### 1. RS-422/485 Port

The RS-422/485 port of this board is a terminal block. It has six terminals and a 5mm pitch.

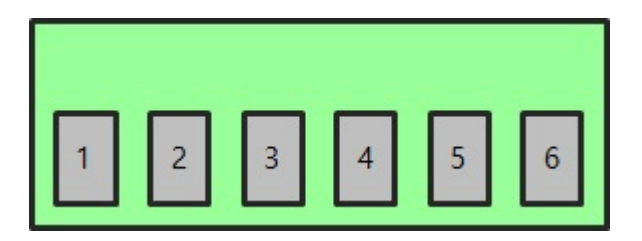

#### RS-422

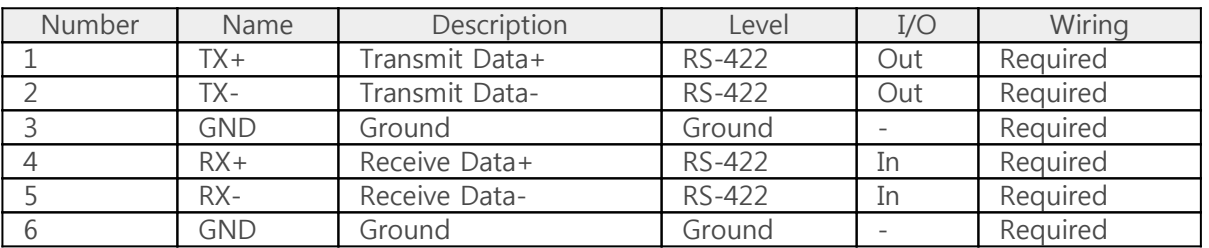

#### RS-485

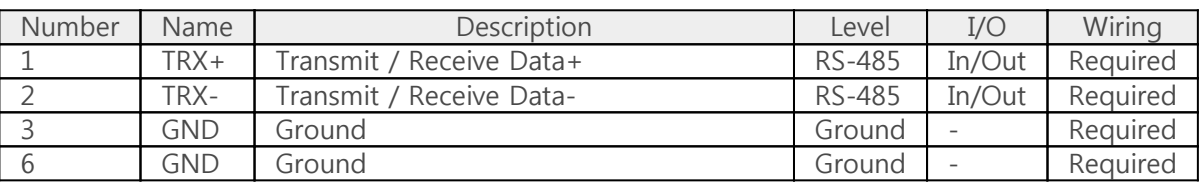

## 2. SLAVE ID Switch

A slave ID is used when PHPoC board identifies each smart expansion board. So, each smart expansion board, which is connected to a PHPoC board, should have a unique slave ID. The slave ID can be set one of the numbers from 1 to 14 by 4 DIP switches as follows:

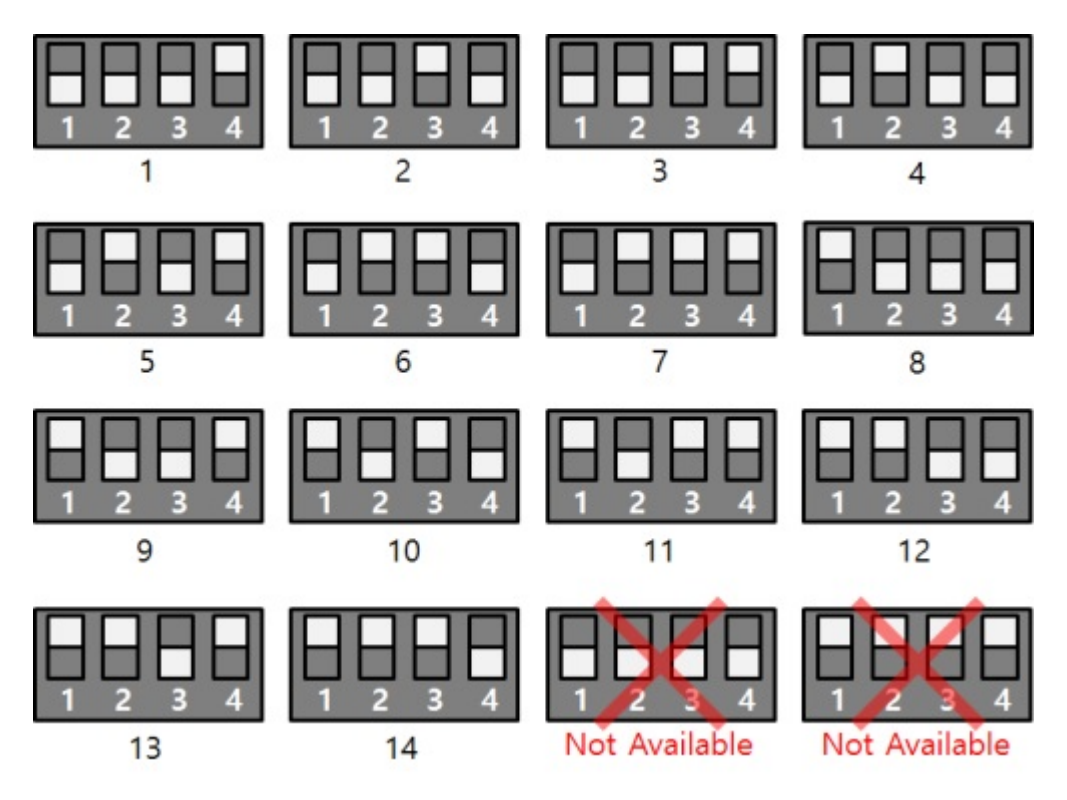

### 3. LED

This board has 6 LEDs.

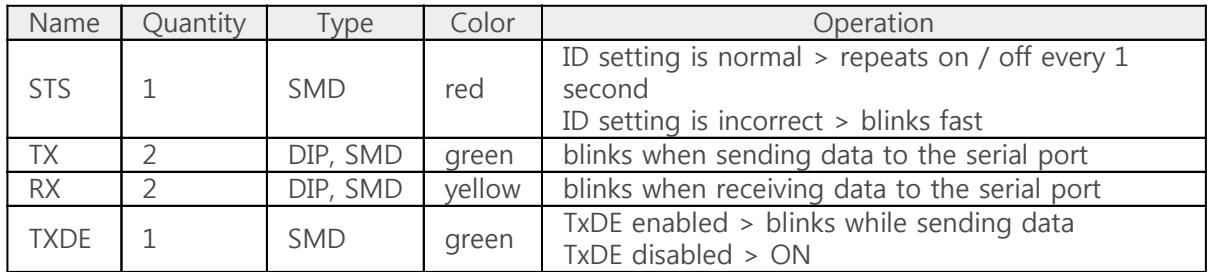

## How to Use

This board can be used by steps as follows.

## 1. Connect to a PHPoC Shield and an Arduino

It is not possible to use this board alone. Please be sure that connection to a PHPoC Shield and an Arduino.

## 2. Install Libraries for Arduino

Install PHPoC and PhpocExpansion library via library manager on Arduino IDE. Both libraries are required to use PHPoC shield and this board. Refer to the manual pages below for detail about the libraries.

• [PHPoC shield library reference](https://www.phpoc.com/support/manual/phpoc_shield_for_arduino_library_reference)

### 3. Use Sample Codes

Use sample codes in libraries and examples in this manual.

# Class and Functions

## Class

To use this extension board, use the ExpansionSerial class of the PHPoC Expansion library.

## Member Functions

Available member functions of the ExpansionSerial class are as follows:

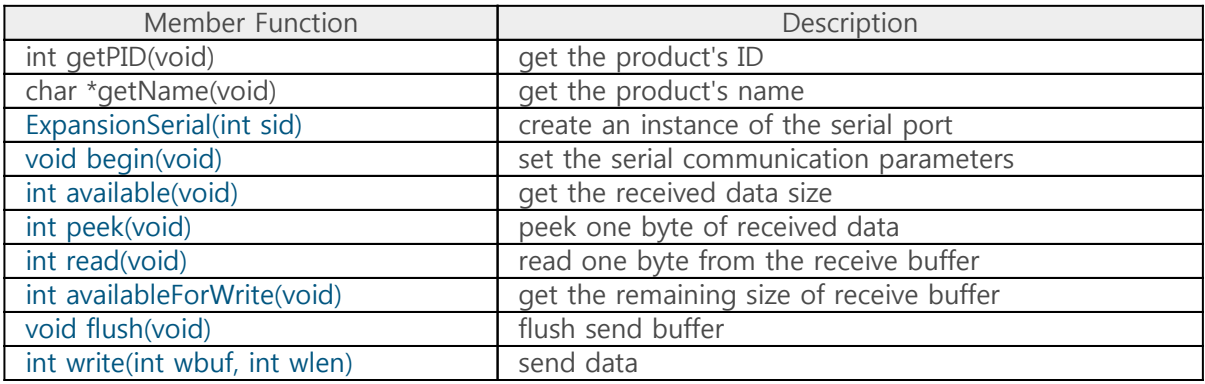

## Settings

### Setting Communication Parameters

You can set communication parameters by using [begin\(\)](https://www.phpoc.com/support/manual/phpoc_shield_expansion_library_reference/contents.php?id=expansion_serial_begin) function.

port.begin(baud) port.begin(sets)

- $\bullet$  baud baudrate in bps unit (1200 ~ 115200)
- sets a string which is specified baudrate, parity, data bit, stop bit and flow control

"(baudrate)[parity[data bit[stop bit[flow control]]]]"

※ (): mandatory, []: optional

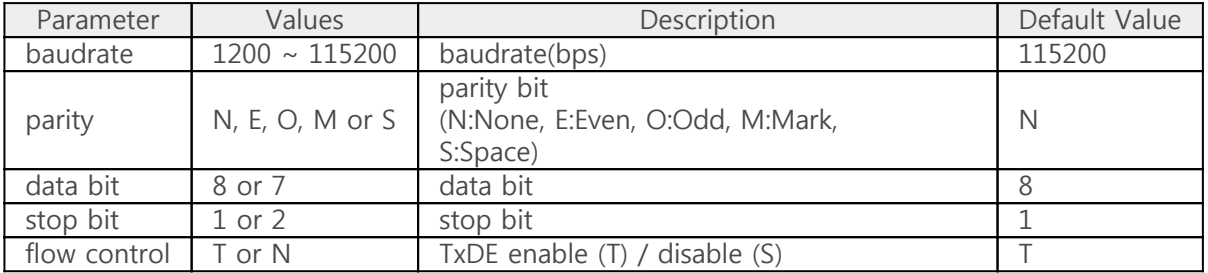

※ Note : It is recommended that you always set the flow control to T.

### Example

source code for Arduino

```
#include <PhpocExpansion.h>
#include <Phpoc.h>
#define BUFFER_SIZE 100 // read and write buffer size, reduce it if memory of Arduino is not
enough
byte spcId = 1;
ExpansionSerial port(spcId);
byte rwbuf[BUFFER_SIZE]; // read and write buffer
```

```
void setup() {
    Serial.begin(9600);
    while(!Serial)
\ddot{i}
```

```
 Phpoc.begin(PF_LOG_SPI | PF_LOG_NET);
    Expansion.begin();
    // sets the parameters for serial data communication
    port.begin("115200N81T");
}
void loop() {
    int txfree = port.availableForWrite();
    int rxlen = port.available();
   if(rxlen > 0) {
       if(rxlen <= txfree) {
          int rwlen; // read and write length
           if(rxlen <= BUFFER_SIZE)
              rwlen = rxlen;
           else
              rwlen = BUFFER_SIZE;
          // receive data
           rwlen = port.readBytes(rwbuf, rwlen);
          // send data
           port.write(rwbuf, rwlen);
          // print data to serial monitor of Arduino IDE
           Serial.write(rwbuf, rwlen);
       }
    }
    delay(1);
}
```
## Receiving Data

### Getting Received Data Size

You can get the received data size from the serial port by using [available\(\)](https://www.phpoc.com/support/manual/phpoc_shield_expansion_library_reference/contents.php?id=expansion_serial_available) function.

port.available()

This function returns the data size (bytes in integer) which can be read from the serial port.

#### Peeking a Byte

You can peek the first byte in the receive buffer by using [peek\(\)](https://www.phpoc.com/support/manual/phpoc_shield_expansion_library_reference/contents.php?id=expansion_serial_peek) function.

port.peek()

The byte returned by this function remains in the buffer.

#### Reading a Byte

You can read the first byte in the receive buffer by using [read\(\)](https://www.phpoc.com/support/manual/phpoc_shield_expansion_library_reference/contents.php?id=expansion_serial_read) function.

port.read()

The byte returned by this function removed from the buffer.

### Example

source code for Arduino

```
#include <PhpocExpansion.h>
#include <Phpoc.h>
#define BUFFER_SIZE 100 // read and write buffer size, reduce it if memory of Arduino is not
enough
byte spcId = 1;
ExpansionSerial port(spcId);
byte rwbuf[BUFFER_SIZE]; // read and write buffer
void setup() {
    Serial.begin(9600);
```

```
 while(!Serial)
       ;
    Phpoc.begin(PF_LOG_SPI | PF_LOG_NET);
    Expansion.begin();
    port.begin("115200N81T");
}
void loop() {
    int txfree = port.availableForWrite();
    // gets the size of received data
    int rxlen = port.available();
   if(rxlen > 0) {
       // reads the next byte of incoming serial data
      int value = port.read();
       Serial.print("read : ");
       Serial.println(value);
    }
    delay(1);
}
```
# Sending Data

## Getting the Free Space in Send Buffer

You can get the free space in send buffer by using [availableForWrite\(\)](https://www.phpoc.com/support/manual/phpoc_shield_expansion_library_reference/contents.php?id=expansion_serial_availableforwrite) function.

port.availableForWrite()

This function returns the size of free space (byte in integer) in send buffer.

### Flushing the Send Buffer

You can flush the send buffer by using [flush\(\)](https://www.phpoc.com/support/manual/phpoc_shield_expansion_library_reference/contents.php?id=expansion_serial_flush) function.

port.flush()

### Sending Data

You can send data by using [write\(\)](https://www.phpoc.com/support/manual/phpoc_shield_expansion_library_reference/contents.php?id=expansion_serial_write) function.

port.write(byte) port.write(wbuf, wlen)

- byte one-byte data in integer
- wbuf a series of bytes
- wlen the size of send data (bytes)

#### Example

source code for Arduino

```
#include <PhpocExpansion.h>
#include <Phpoc.h>
#define BUFFER_SIZE 100 // read and write buffer size, reduce it if memory of Arduino is not
enough
byte spcId = 1;
ExpansionSerial port(spcId);
```
byte rwbuf[BUFFER\_SIZE]; // read and write buffer

void setup() {

```
 Serial.begin(9600);
    while(!Serial)
       ;
    Phpoc.begin(PF_LOG_SPI | PF_LOG_NET);
    Expansion.begin();
    port.begin("115200N81T");
}
void loop() {
    int txfree = port.availableForWrite();
    int rxlen = port.available();
   if(rxlen > 0) {
       if(rxlen <= txfree) {
           int rwlen; // read and write length
           if(rxlen <= BUFFER_SIZE)
              rwlen = rxlen;
           else
              rwlen = BUFFER_SIZE;
           // receive data
           rwlen = port.readBytes(rwbuf, rwlen);
           // send data
           port.write(rwbuf, rwlen);
           // print data to serial monitor of Arduino IDE
           Serial.write(rwbuf, rwlen);
       }
    }
    delay(1);
}
```